## 地图配色

地图配色方案是指定义一套地图的颜色序列,应用于地图设置中。使用地图配色方案,可以实现一键设置 地图配色,快捷方便。

[操作入口](#page-0-0) [界面介绍](#page-0-1)

[使用说明](#page-1-0)

## <span id="page-0-0"></span>操作入口

在资源目录区的"自定义配色"节点的右键菜单中选择 新建 > 地图配色方案, 进入"新建地图配色方案"界面。

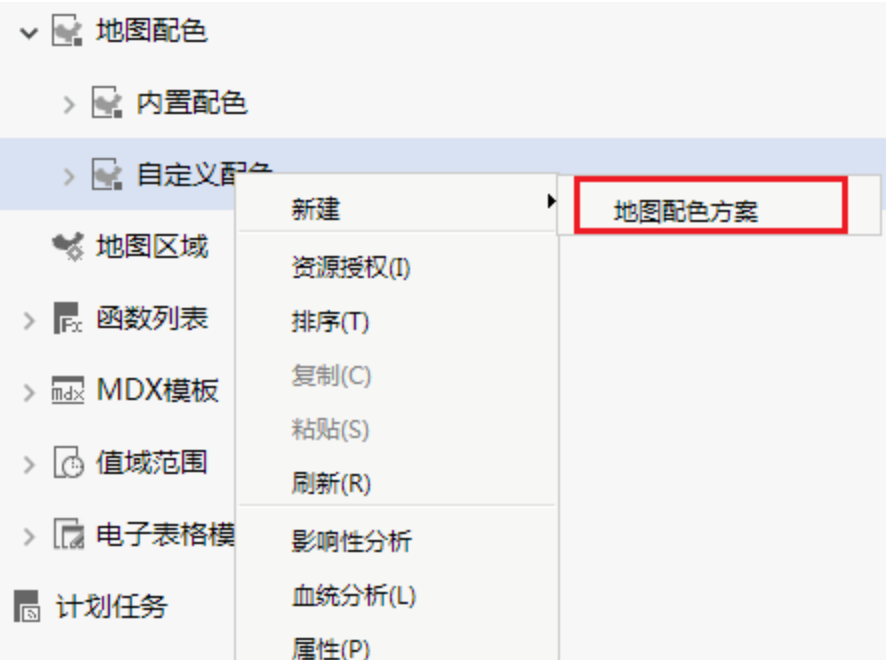

## <span id="page-0-1"></span>界面介绍

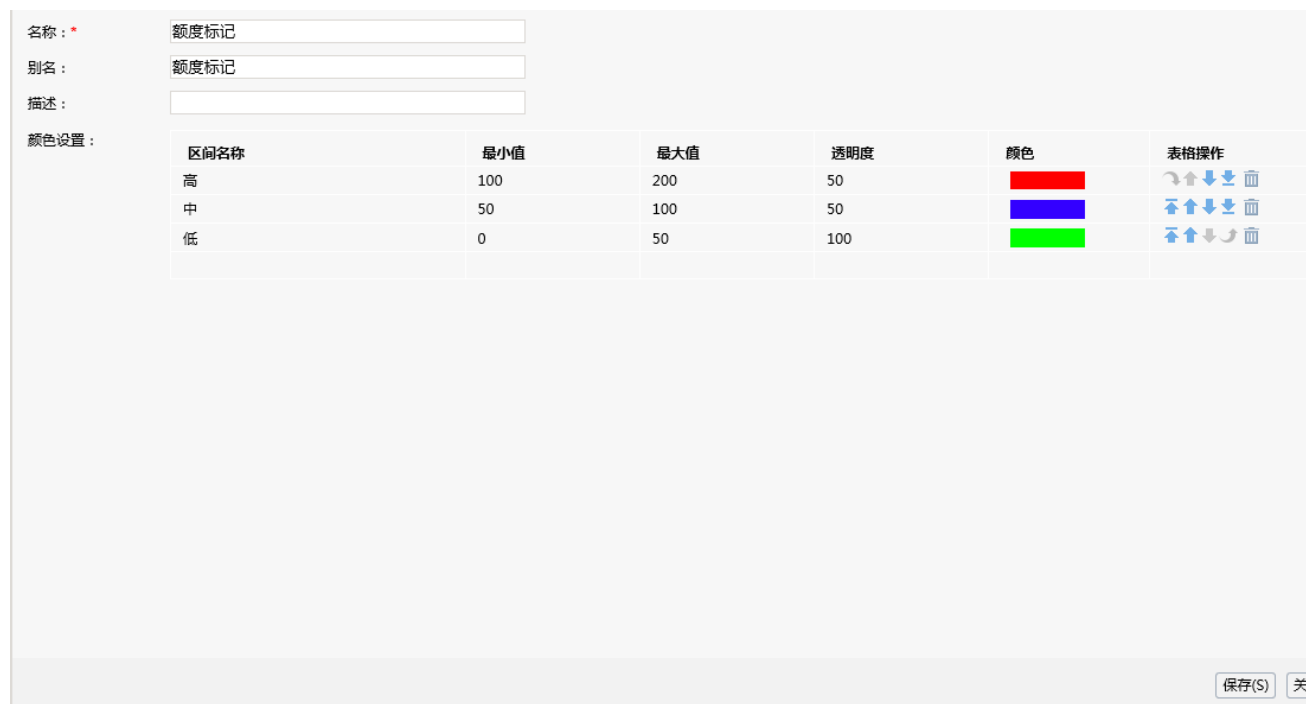

设置项说明如下表:

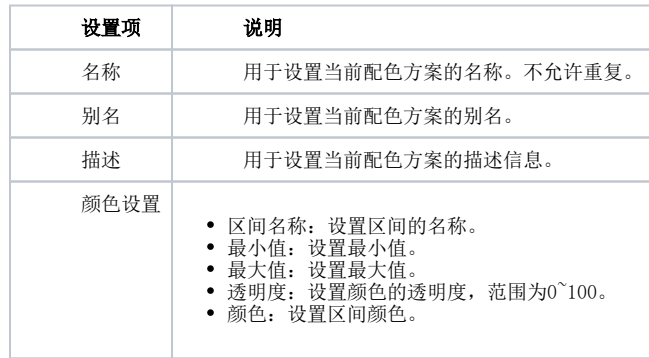

## <span id="page-1-0"></span>使用说明

创建好的地图区域方案,可以在地图分析创建或是修改的时候使用。

如下图, 在地图分析图形设置中, 点击区域颜色下的 编辑 按钮。

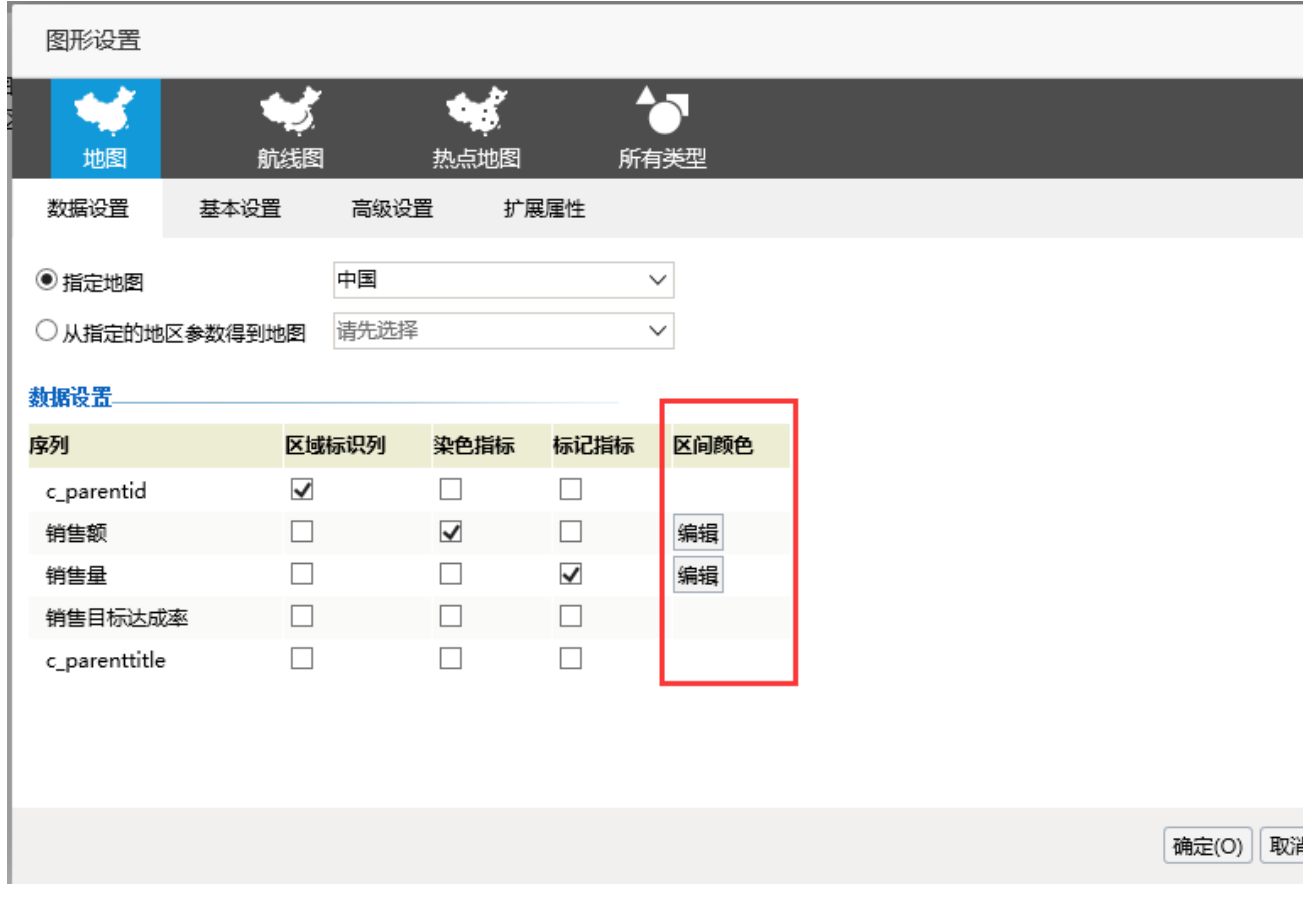

在编辑指标区域颜色界面,可以点开配色方案下拉框,根据需要进行选择,如下图:

p.

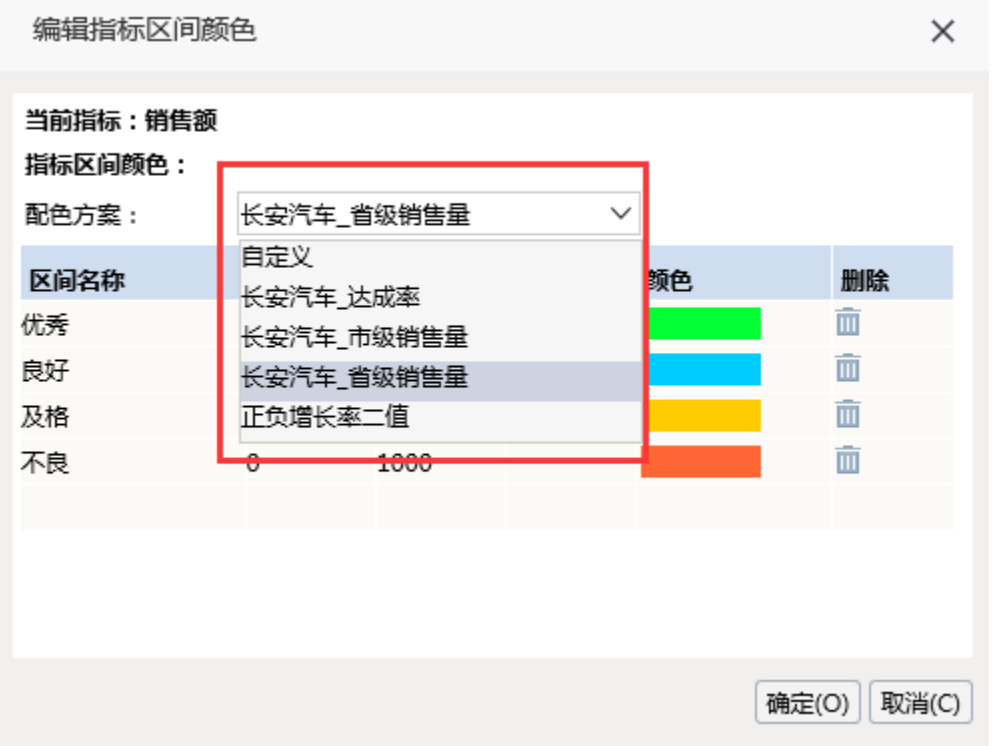